**[丁志强](https://zhiliao.h3c.com/User/other/0)** 2008-05-26 发表

## **H3C TopView留言功能的典型配置**

**一、 组网需求:**

TopView具有留言功能,如果被叫方不在的情况下,主叫放还想给被叫方留下音频留言,就有了配置 留言功能的需求。

**二、 组网图:**

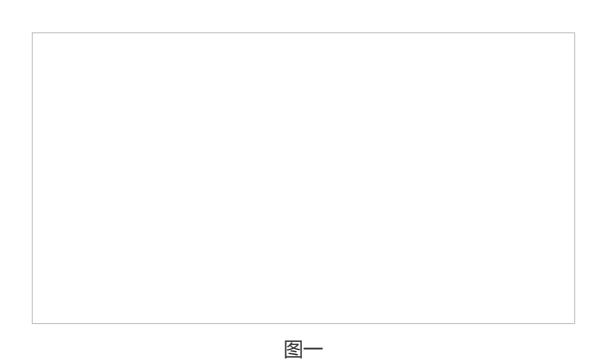

## **三、 配置步骤:**

首先,将被叫方的呼叫配置页面设置为【自动应答】,如图一所示。设置自动应答后,当主叫方呼叫 时,被叫方会自动提示"你好,我不再有事请留言" 。

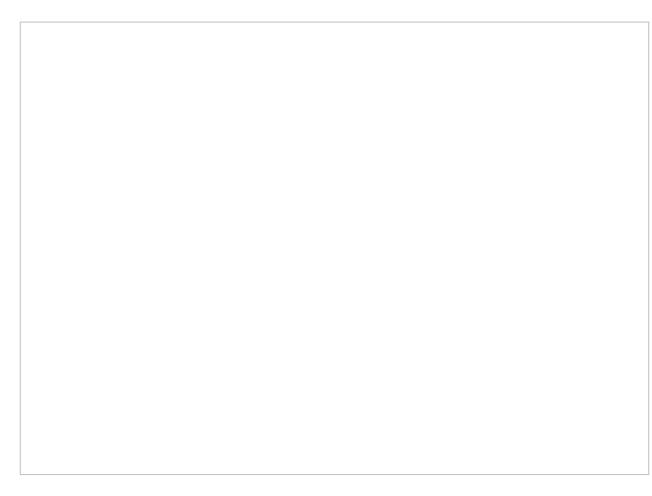

图二

只有在设置了自动应答功能后,TopView才会将主叫方的音频文件存放在留言目录里面。 被叫方终端可以看到有收到语音留言的提示,如图二所示。

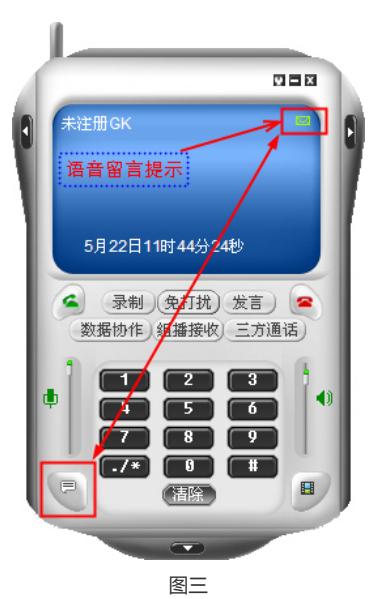

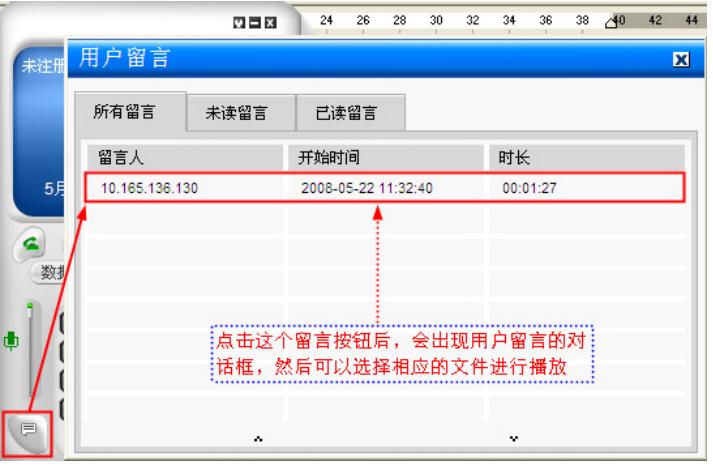

图四

播放留言文件这里不再详述,可以通过右键播放,也可以到录音目录下用其他播放器进行播放。

## **四、 配置关键点:**

- 1、要将被叫放TopView设置为自动应答。
- 2、自动应答可以录制5分钟的留言。